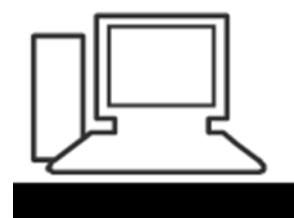

www.computeria-olten.ch Monatstreff für Menschen ab 50

Merkblatt 113

# **Tintenstrahldrucker pflegen**

Die Zeitschrift PCtipp vom Dezember 2017 hat dieses Thema sehr gut und ausführlich behandelt.

Der Artikel ist unten angefügt.

Der PCtipp bringt jeden Monat viele interessante Artikel rund um PC, Smartphone und Tablet.

Jahresbo, Print, Fr. 57.-- Jahresabo, Digital, Fr. 48.—

Mit beiden Abos hat man auch uneingeschränkt Zugriff auf das ganze PCtipp-Archiv und kann die Zeitschrift zusätzlich als ePaper via App (iOS/Android) lesen.

Bestellmöglichkeiten: [www.pctipp.ch/abo](http://www.pctipp.ch/abo) [abo@pctipp.ch](mailto:abo@pctipp.ch) 071 314 04 48

7.12.17 Peter Aeberhard

<https://www.computeria-olten.ch/beratung/merkblaetter-nach-themen>

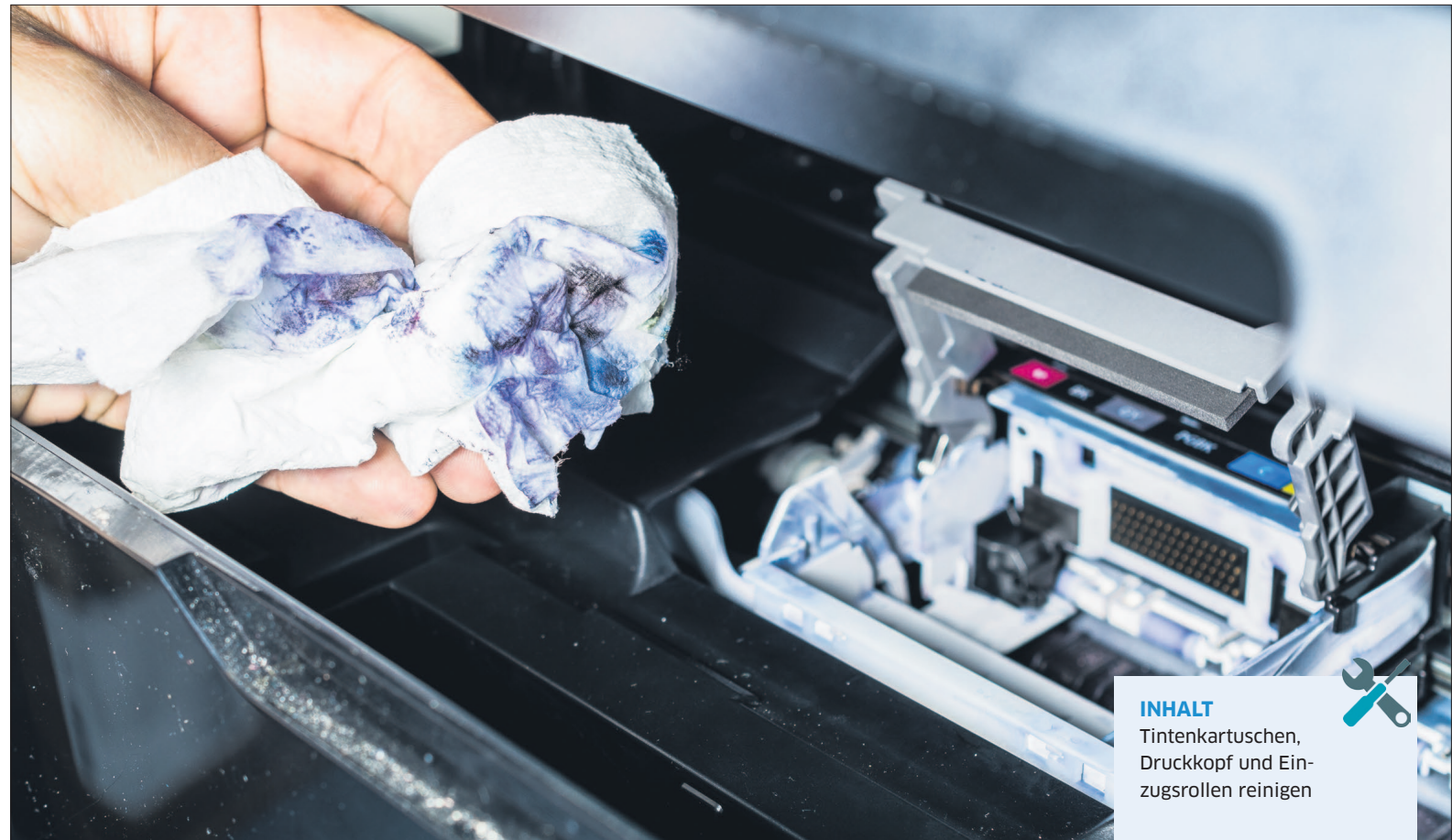

# **Drucken wie am 1. Tag**

### **WAS SIE BRAUCHEN**

- **•** Wattestäbchen
- **•** Küchenpapier
- **•** mehrere Tassen
- **•** eine Untertasse
- **•** lauwarmes Wasser
- 

**SCHWIERIGKEITSGRAD** Mittel

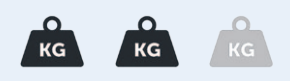

Fehlen im Druckbild Buchstaben, Linien oder sogar Farben? Dann sind womöglich die Tintendüsen oder der Druckkopf verstopft. PCtipp zeigt, wie Sie den Tintendrucker wieder flottmachen. · von DANIEL BADER

Will man nach den Ferien oder längerem<br>
in Betrieb nehmen, kann es ein böses<br>
Ewyseken schen Womäslich seist des Dwuchbild Auslandsaufenthalt den Drucker wieder Erwachen geben. Womöglich zeigt das Druckbild plötzlich Lücken, Farben fehlen oder aber das Papier kommt sogar blank aus dem Druckwerk heraus. Und das, obwohl der Printer vor der Reise anstandslos seinen Dienst verrichtete.

Das Problem: Bleibt der Drucker über einen längeren Zeitraum unbenutzt, können die Düsen der Tintenpatronen oder der gesamte Druckkopf verkrusten und eintrocknen. Den Drucker gleich wegwerfen muss man deshalb nicht: Reinigen Sie die Tintenpatronen selbst und wenn möglich auch gleich den Druckkopf des Druckers.

Im ersten Schritt sollten Sie immer auf die Möglichkeiten zurückgreifen, die der Drucker anbietet. In seinem Software-Menü finden sich dazu oft Einträge wie *Tintenreinigung*, *Düsenreinigung* oder

auch *Druckkopfreinigung*. Ist nach der Reinigungsprozedur keine Besserung im Druck sichtbar, müssen Sie die Patronen und den Druckkopf eigenhändig reinigen. Das ist aber nicht schwer. Alles, was Sie benötigen, sind Wattestäbchen, zwei bis sechs leere Becher (abhängig von der Patronenanzahl), eine Untertasse und fusselfreies, sauberes Küchenpapier. Ausserdem füllen Sie ein Gefäss mit lauwarmem Wasser.

**Hinweis:** Verzichtet haben wir in unserer Anleitung auf scharfe Reinigungsmittel oder Sprays, welche die Mechanik bzw. Elektronik der Patronen oder des Druckkopfs zerstören könnten.

## **Der Ablauf**

In der folgenden Schritt-für-Schritt-Anleitung entfernen wir zuerst die Tintenpatronen und danach den Druckkopf. Letzterer kann allerdings je nach Druckertyp auch Bestandteil der Patrone selbst oder im Gerät integriert sein. In diesem Fall müssen Sie die Reinigung des Druckkopfs entsprechend seiner Lage/Position vornehmen.

Anschliessend entfernen wir den Schmutz an den Patronen sowie am Druckkopf und setzen die Teile wieder in den Drucker ein. Sie werden sehen: Der Aufwand lohnt sich. Das Druckbild sollte damit wieder auf dem ursprünglichen Niveau liegen.

# **Weitere Tipps?**

Unser Hardware-Team sammelt gerne Ihre Ideen für weitere Hardware-Projekte: Schreiben Sie an [redaktion@pctipp.ch](mailto:redaktion@pctipp.ch).

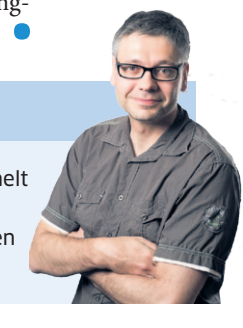

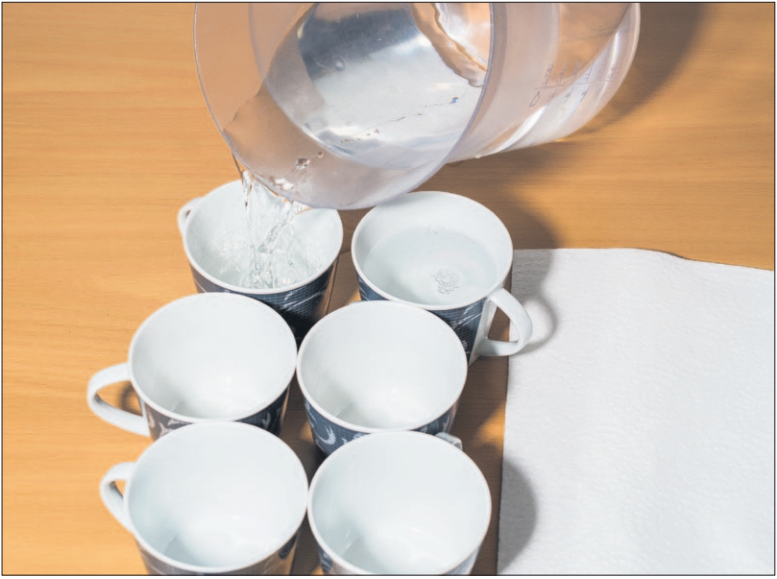

**1**

Füllen Sie lauwarmes Wasser fingernagelhoch in die Becher und in die Untertasse. In diese werden später die Patronen und der Druckkopf gestellt. Legen Sie ein Küchenpapier bereit.

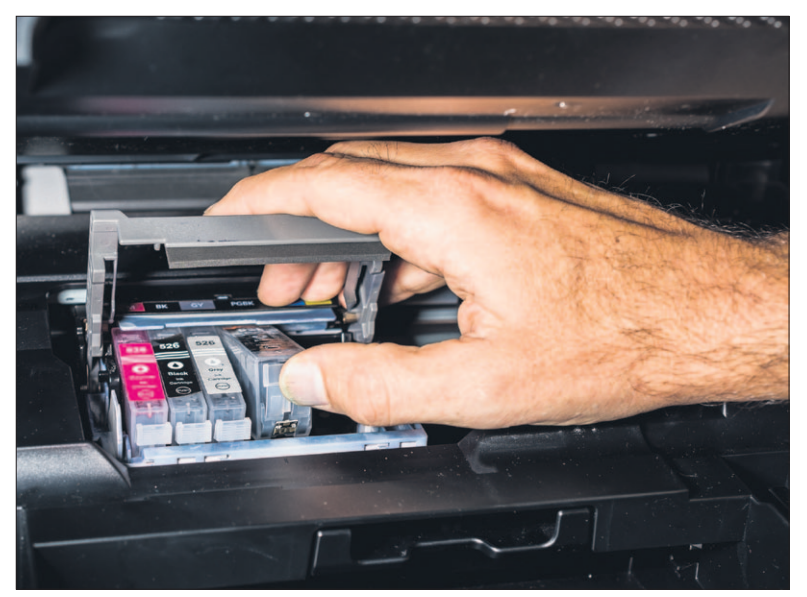

Schalten Sie den Drucker ein. Öffnen Sie den Schacht/die Schublade am Drucker, um an die Patronen zu gelangen. Im Normalfall fährt ein Schlitten heraus. Entehmen Sie die Patronen.

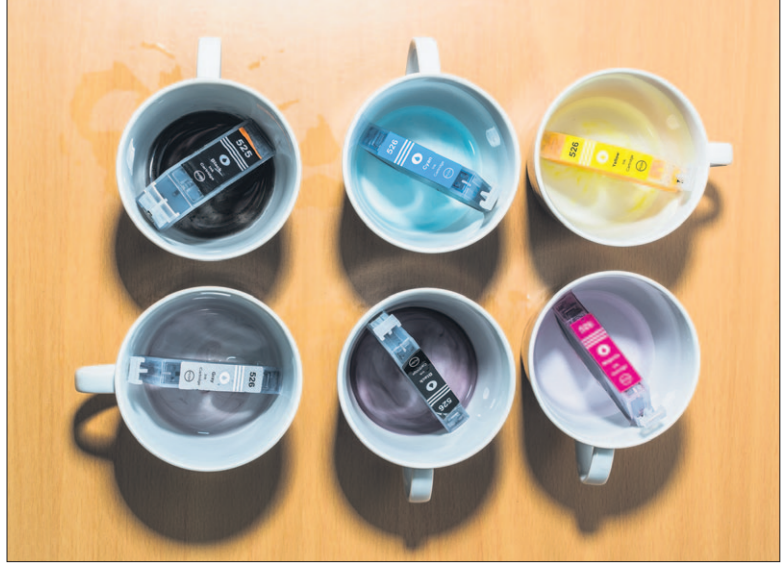

**3**

Legen Sie die einzelnen Patronen in die mit Wasser gefüllten Becher, sodass ihre eingetrocknete Unterseite im Wasser steht. So kann sich die Kruste lösen. Das Wasser färbt sich.

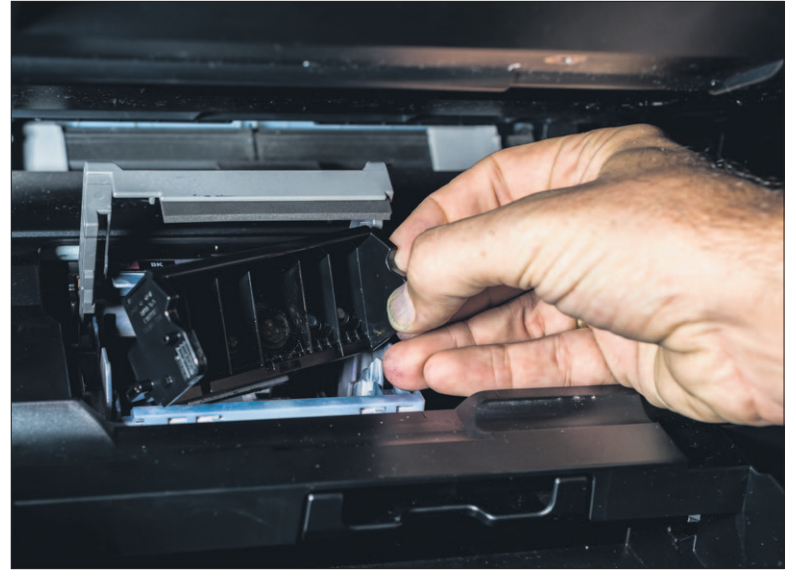

**4**

**2**

Ziehen Sie nun den Druckkopf (falls vorhanden) heraus. Legen Sie ihn in eine mit Wasser gefüllte, flache Untertasse. Lassen Sie den Druckkopf eine Weile im Wasser. So kann sich der Schmutz lösen.

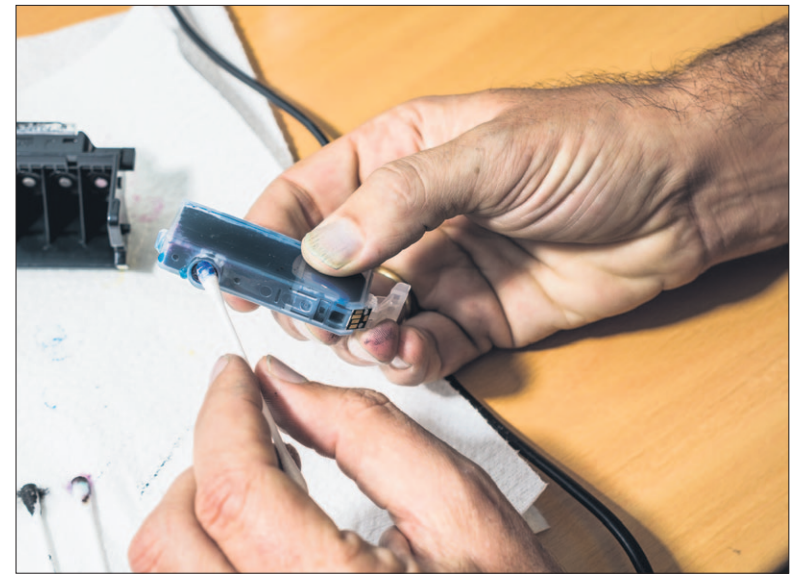

Nehmen Sie jede einzelne Patrone und reinigen Sie diese mit Wattestäbchen an der Düse. Gehen Sie behutsam vor. Fahren Sie **66 behutsam von Sie Behutsam von Fahren Sie 6** auch die Ränder der Patrone ab, um Feuchtigkeit aufzusaugen.

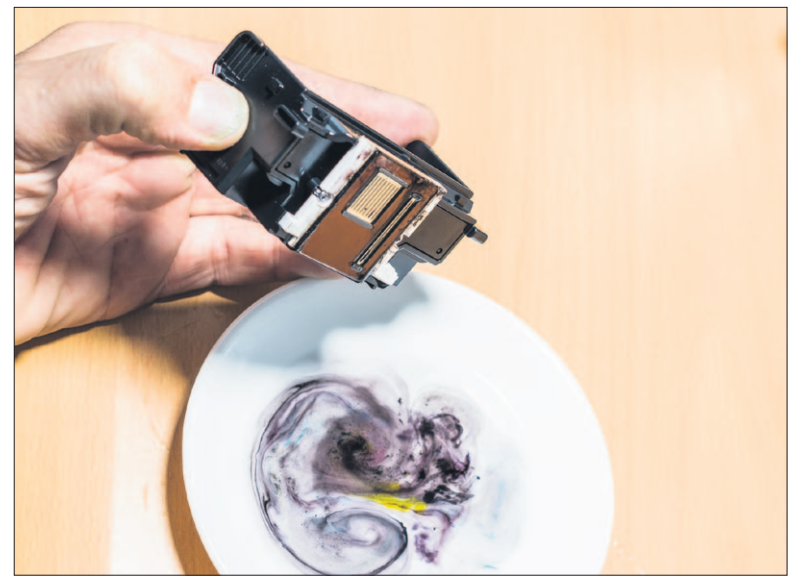

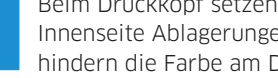

Beim Druckkopf setzen sich aussen an den Lamellen und an der Innenseite Ablagerungen fest, die zu Verstopfungen führen. Sie hindern die Farbe am Durchfliessen.

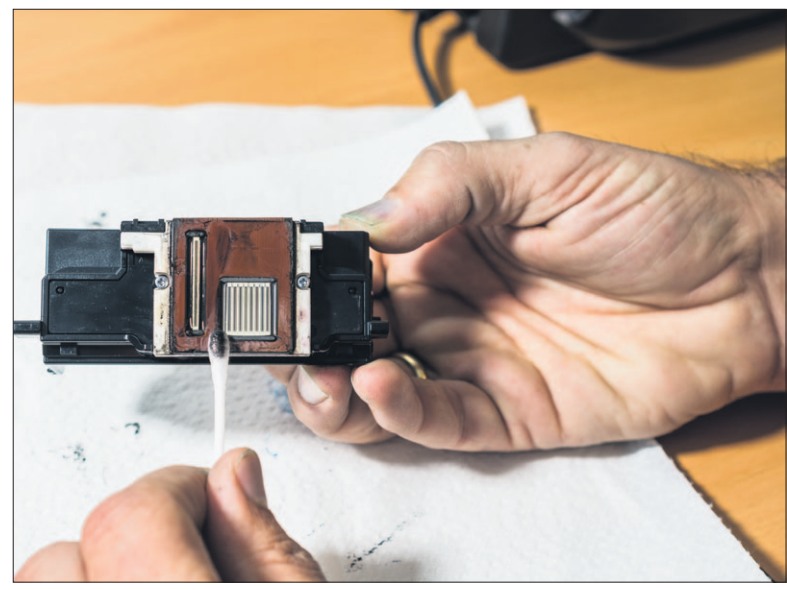

Reinigen Sie die Unterseite des Druckkopfs. Fahren Sie mit einem Wattestäbchen die vertikal verlaufenden Lammellen von oben nach unten vorsichtig ab. **7**

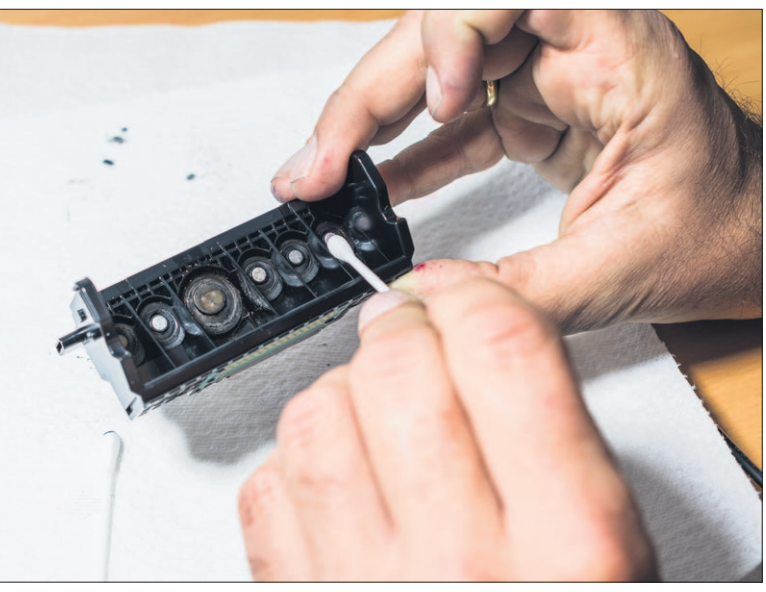

**8**

Säubern Sie im Anschluss auch die Innenseite des Druckkopfs. Nehmen Sie dazu ein Wattestäbchen pro Patronenschacht und reinigen Sie jeden mit leicht kreisenden Bewegungen.

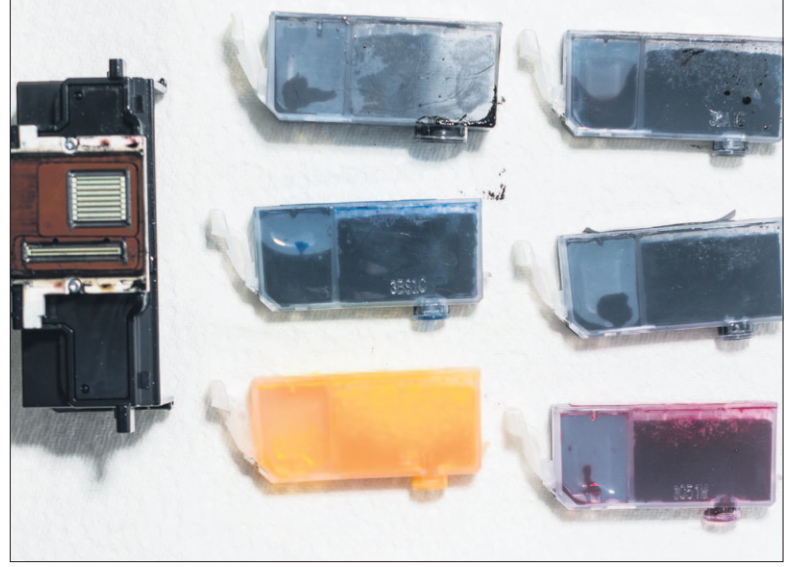

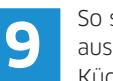

So sollten die Patronen und der Druckkopf nach der Reinigung aussehen. Legen Sie alle Teile nochmals zum Trocknen auf ein Küchenpapier.

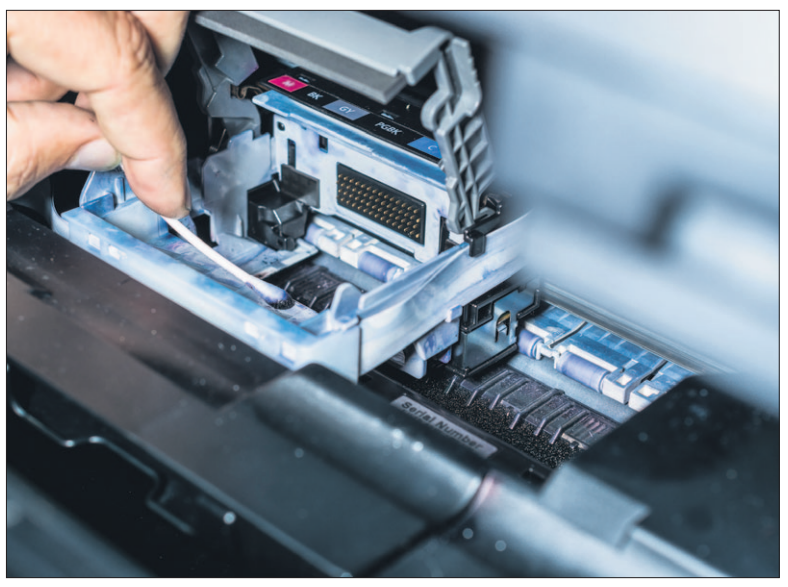

**10**

Reinigen Sie nun den Patronenschacht mit Wattestäbchen. Überprüfen Sie die hinteren «goldenen» Elektroden, die den Druckkopf ansteuern, auf Verschmutzung. Entfernen Sie Staubpartikel.

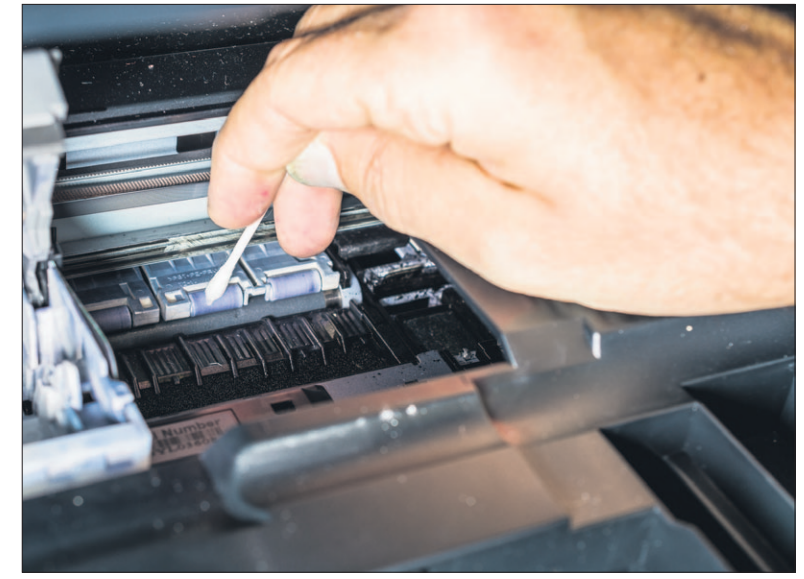

Reinigen Sie die Einzugsrollen mithilfe eines befeuchteten Watte-11 **1 stäbchens. Die Rollen befinden sich unterhalb und hinter dem Schlitter dem Schlitter dem Schlitter dem Schlitter der Prudkatz und hinter dem Schlitter dem Schlitter dem Schlitter dem Schlitter dem Schlitter dem Sch** Schlitten. Sie verlaufen über die ganze Breite des Druckers.

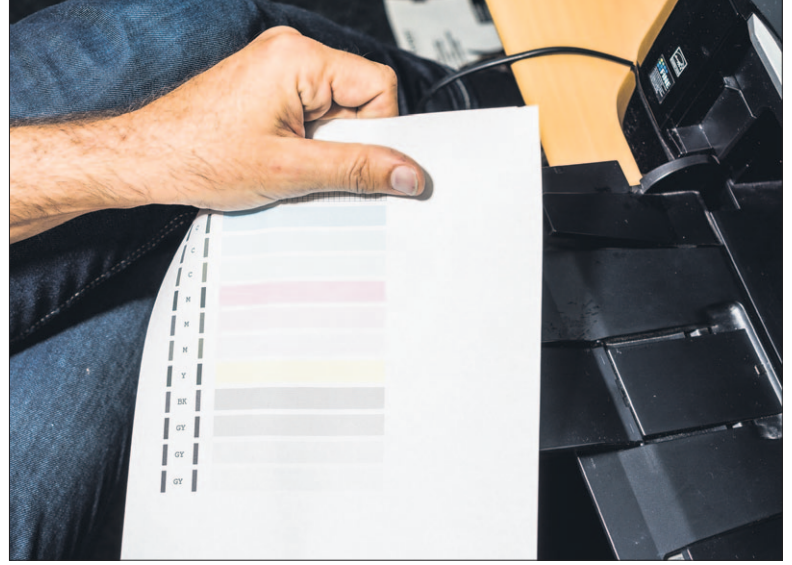

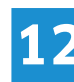

Setzen Sie anschliessend den Druckkopf und die Patronen ein. Schliessen Sie die Druckerabdeckung. Nach der Initialisierung starten Sie einen Testausdruck.